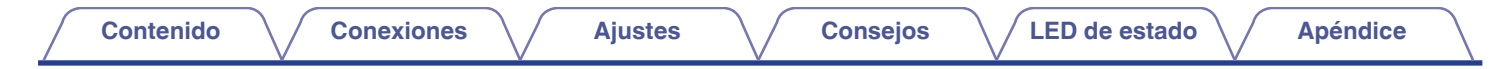

# **DENON**

## **DENON HOME SUBWOOFER**

**WIRELESS SUBWOOFER INHALAMBRICO**

# **Manual del usuario**

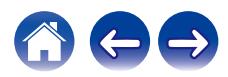

**Contenido [Conexiones](#page-6-0) [Ajustes](#page-14-0) [Consejos](#page-16-0) LED** de estado **[Apéndice](#page-26-0)** 

<span id="page-1-0"></span>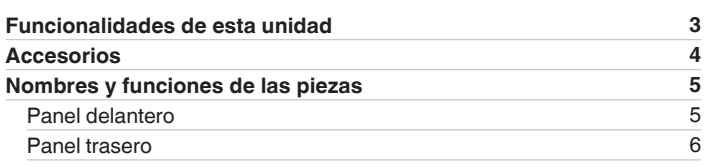

## **Conexiones**

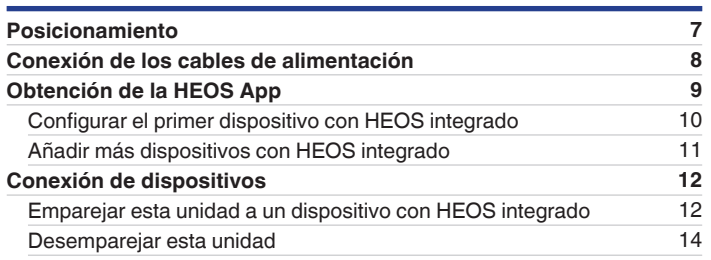

## **Ajustes**

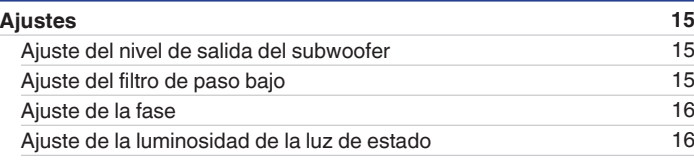

## **Consejos**

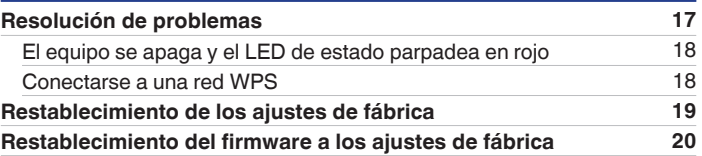

## **LED de estado**

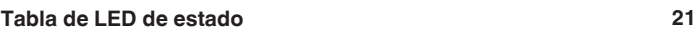

### **Apéndice**

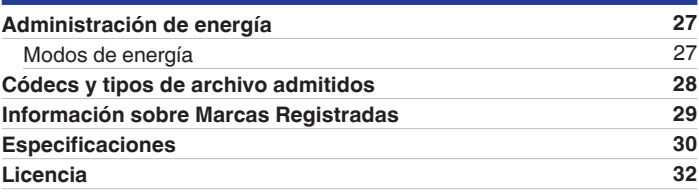

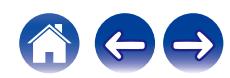

<span id="page-2-0"></span>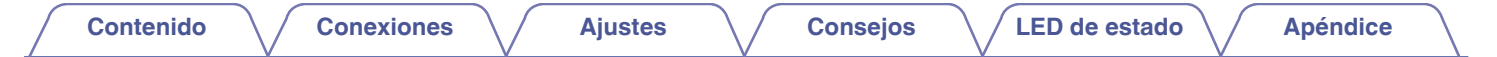

Le damos las gracias por la adquisición de este producto Denon.

Para asegurar un funcionamiento correcto de la unidad, lea atentamente este manual del usuario antes de usarla.

Después de leerlas, asegúrese de guardar el manual para futura referencia.

## **Funcionalidades de esta unidad**

Este subwoofer puede conectarse de forma inalámbrica a una barra de sonido o altavoces de la serie DENON HOME, o a cualquier otro dispositivo con sistema de sonido inalámbrico HEOS. Al conectar estos dispositivos podrá disfrutar de un sonido con graves potentes.

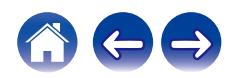

<span id="page-3-0"></span>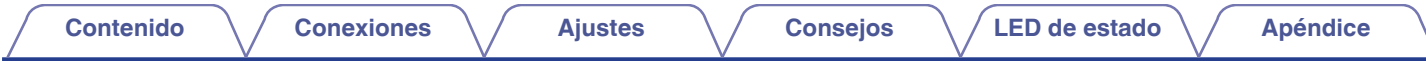

## **Accesorios**

Compruebe que el producto va acompañado de las piezas siguientes.

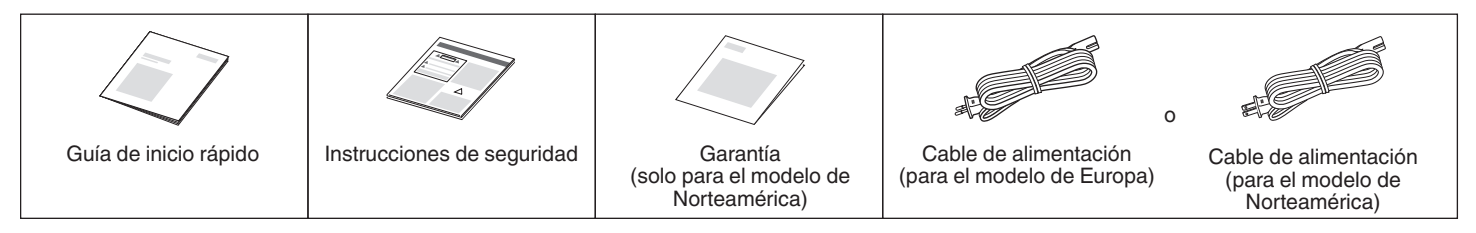

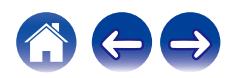

<span id="page-4-0"></span>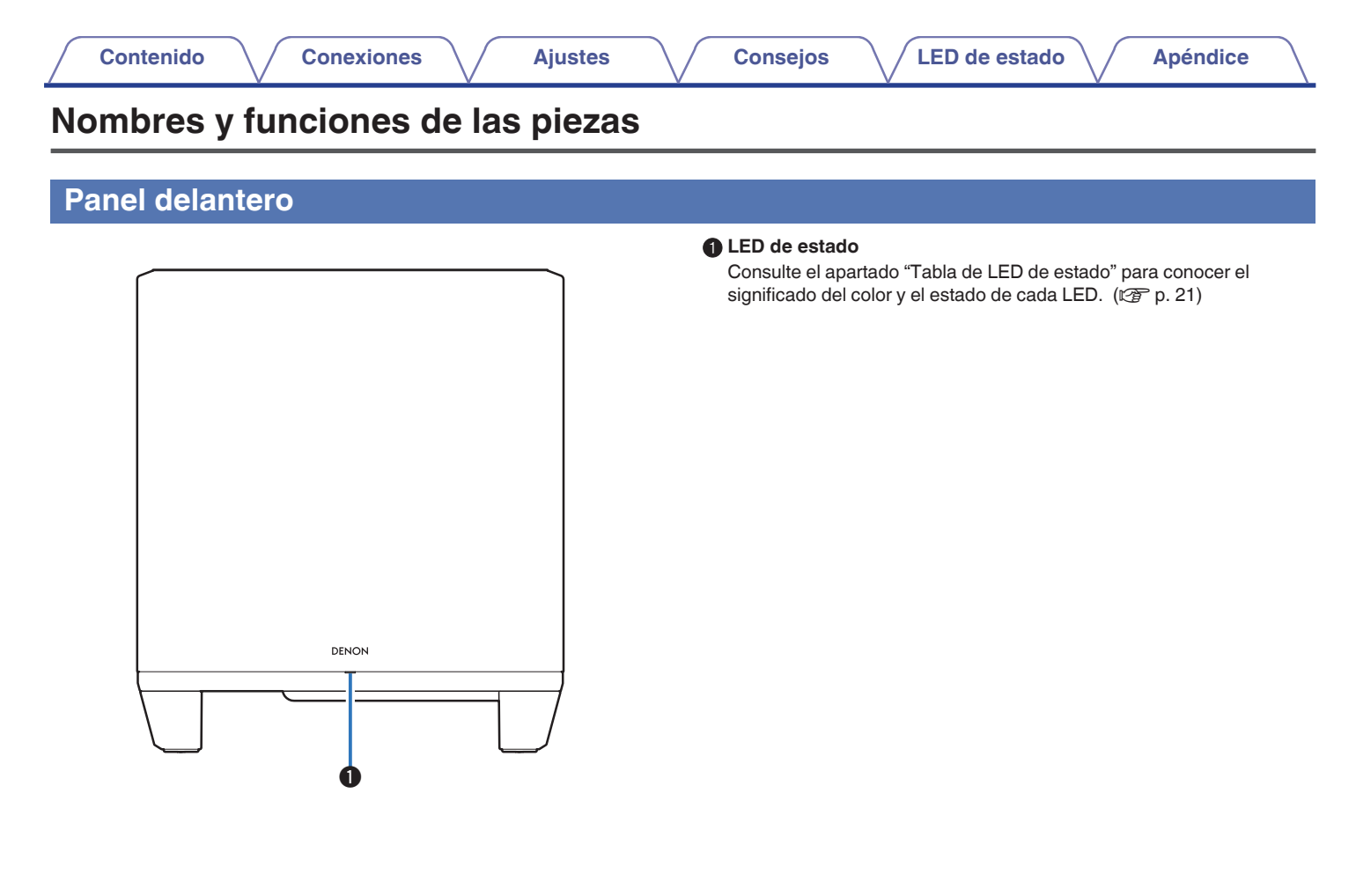

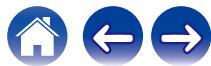

<span id="page-5-0"></span>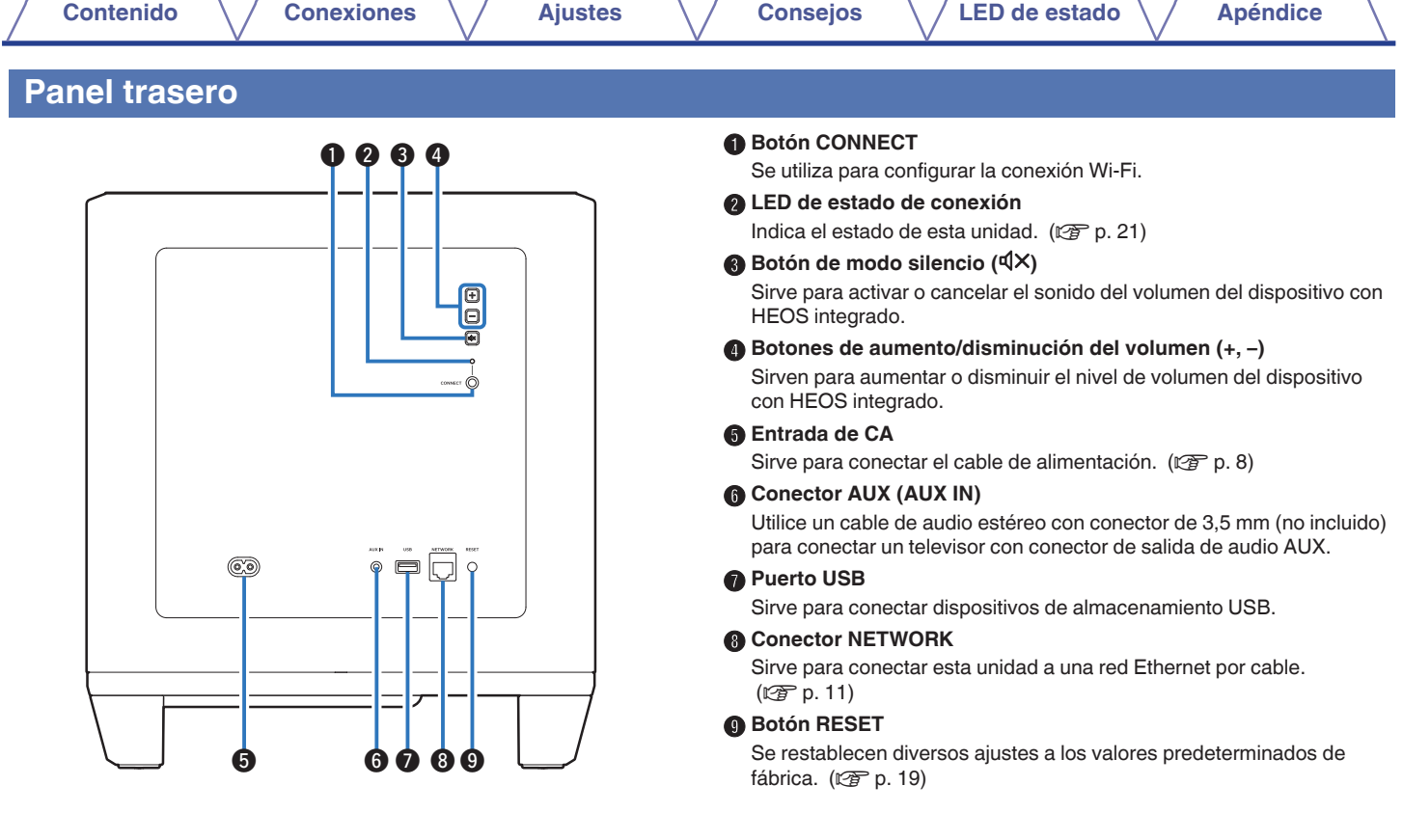

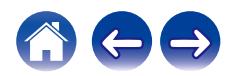

<span id="page-6-0"></span>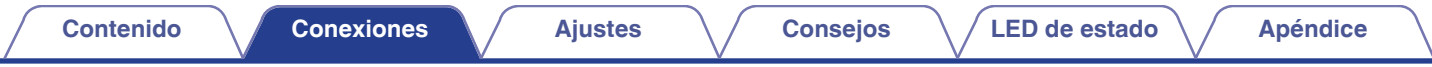

## **Posicionamiento**

Deberá colocar esta unidad en una ubicación conveniente cerca de los altavoces a los que se está conectando.

0 Esta unidad debe estar dentro del alcance de su red inalámbrica.

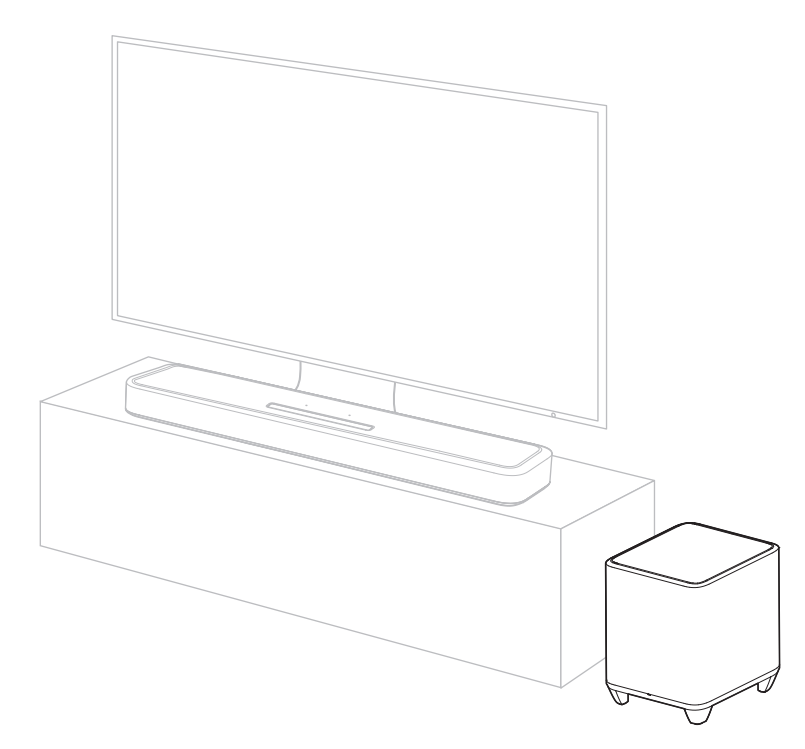

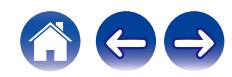

<span id="page-7-0"></span>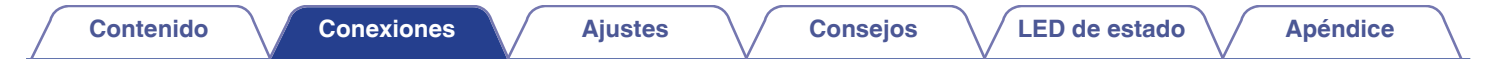

#### **Conexión de los cables de alimentación**

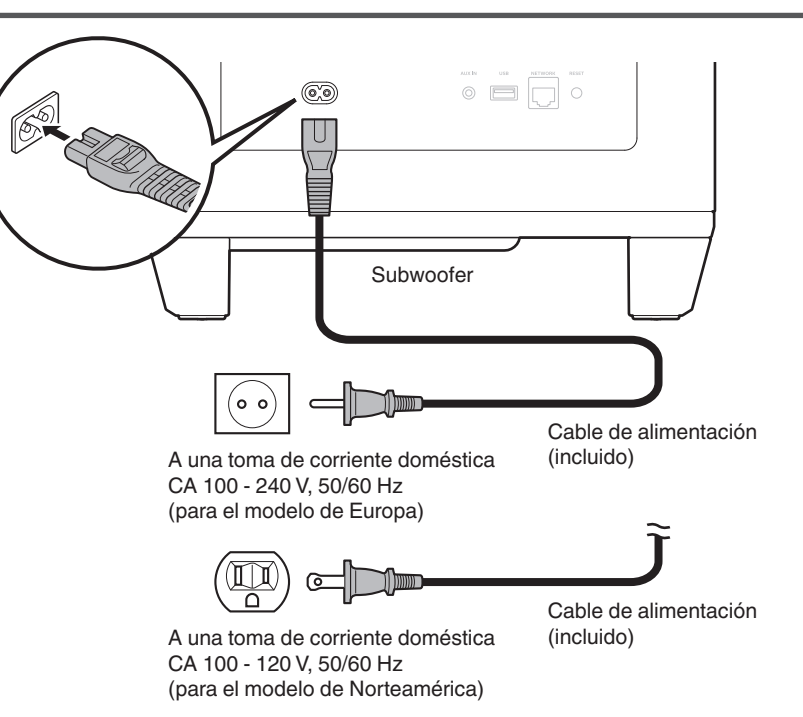

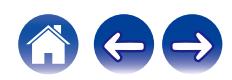

<span id="page-8-0"></span>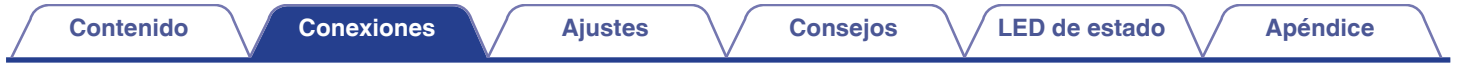

## **Obtención de la HEOS App**

Puede utilizar un gran número de servicios de streaming de música online desde la HEOS App. En función de su ubicación geográfica, hay varias opciones entre las que puede elegir.

Descargue la HEOS App para iOS o Android buscando "HEOS" en App Store, Google Play Store o Amazon Appstore.

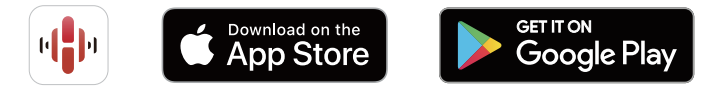

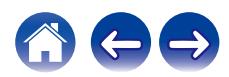

#### <span id="page-9-0"></span>**Configurar el primer dispositivo con HEOS integrado**

Una vez haya colocado esta unidad en su sala de audición y haya descargado la HEOS App, podrá configurar esta unidad para reproducir música. Para ello, deberá seguir unos sencillos pasos que le permitirán conectar esta unidad a la red doméstica existente:

#### $\overline{\mathscr{E}}$

0 NO conecte el cable Ethernet si conecta esta unidad a una red inalámbrica. Si conecta esta unidad a una red por cable, utilice un cable Ethernet (vendido por separado) para conectar esta unidad a su red o router.

**1 Asegúrese de que su dispositivo móvil esté conectado a su red inalámbrica (la misma red a la que está conectada esta unidad).**

Puede comprobar esto en el menú "Ajustes" - "Wi-Fi" de su dispositivo iOS o Android.

- 0 Active la configuración Bluetooth en su dispositivo móvil.
- 0 Si su red inalámbrica es segura, asegúrese de que conoce la contraseña de acceso a la red.
- **2 Inicie la HEOS App en su dispositivo móvil.**

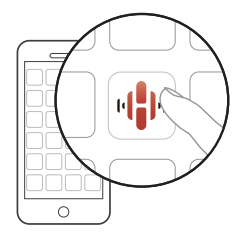

- **3 Toque el botón "Configurar ahora" en la parte superior de la pantalla.**
- **4 Siga las instrucciones para añadir esta unidad a su red inalámbrica y seleccionar una entrada en esta unidad.**

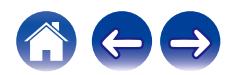

## <span id="page-10-0"></span>**Añadir más dispositivos con HEOS integrado**

El sistema HEOS es un verdadero sistema de audio multisala que sincroniza automáticamente la reproducción de audio entre varios dispositivos con HEOS integrado para que el audio que procede de diferentes habitaciones esté perfectamente sincronizado y siempre suene de forma increíble. Puede añadir fácilmente hasta 32 dispositivos con HEOS integrado a su sistema HEOS.

#### ■ Añadir dispositivos con HEOS integrado por **cable**

Simplemente conecte los dispositivos con HEOS integrado a su red doméstica utilizando un cable Ethernet para que el dispositivo con HEOS integrado aparezca en su HEOS App como una nueva habitación en la pantalla Habitaciones.

Puede asignar un nombre al dispositivo con HEOS integrado en el momento que le convenga para señalar la habitación donde lo ha colocado.

- 0 Utilice únicamente un cable LAN STP o ScTP blindado, el cual puede encontrar fácilmente en tiendas de electrónica (se recomienda CAT-5 o superior).
- 0 No conecte un conector NETWORK directamente al puerto LAN/conector Ethernet del ordenador.

#### ■ Añadir dispositivos con HEOS integrado **inalámbricos**

Para añadir más dispositivos con HEOS integrado inalámbricos a su sistema HEOS, seleccione "Agregar dispositivo" en el menú de configuración de la HEOS App y siga las instrucciones:

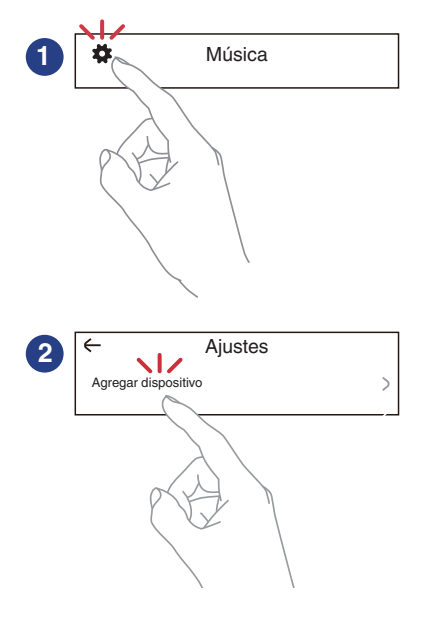

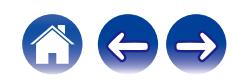

## <span id="page-11-0"></span>**Conexión de dispositivos**

## **Emparejar esta unidad a un dispositivo con HEOS integrado**

Esta unidad necesita ser emparejada con otro dispositivo con HEOS integrado. El emparejamiento puede realizarse desde el menú "Mis dispositivos" o desde el menú "Habitaciones".

#### **■ Emparejar esta unidad con un dispositivo con HEOS integrado desde el menú "Mis dispositivos".**

Esta sección describe cómo emparejar con la Denon Home Sound Bar 550 como ejemplo.

- **1 Seleccione el icono de ajustes** <sup>0</sup> **situado en la esquina superior izquierda del menú principal "Música" para ver el menú de ajustes.**
- **2 Seleccione Denon Home Sound Bar 550 desde "Mis dispositivos".**
- **3 Seleccione "Asistente de instalación".**
- **4 Seleccione "Subwoofer".**

Siga las instrucciones del menú para completar la configuración.

#### **NOTA**

- 0 Esta unidad no puede reproducir ningún audio a menos que esté emparejada con algún otro dispositivo con HEOS integrado.
- 0 Esta unidad necesita conectarse a su red inalámbrica antes del emparejamiento.

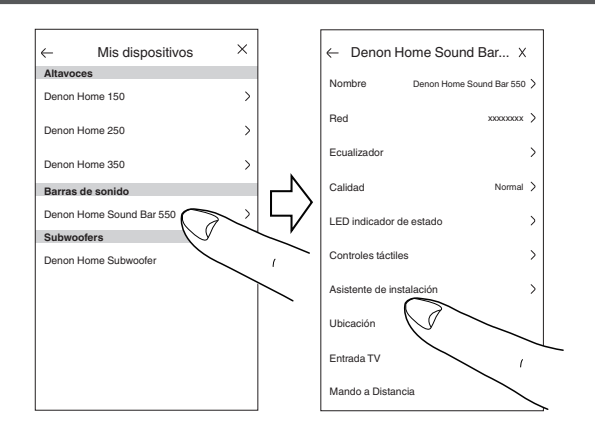

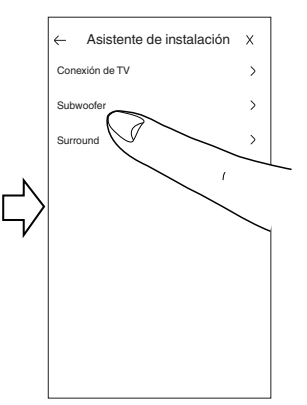

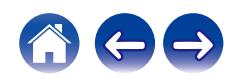

#### **Emparejar esta unidad con un dispositivo con HEOS integrado desde el menú "Habitaciones".**

- **1 Seleccione esta unidad no emparejada.**
- **2 Seleccione el dispositivo con HEOS integrado que desea emparejar.**

Esta unidad se agrupará con él y reproducirá los graves profundos del dispositivo con HEOS integrado añadido.

#### **NOTA**

- 0 Esta unidad no puede reproducir ningún audio a menos que esté emparejada con algún otro dispositivo con HEOS integrado.
- 0 Esta unidad necesita conectarse a su red inalámbrica antes del emparejamiento.

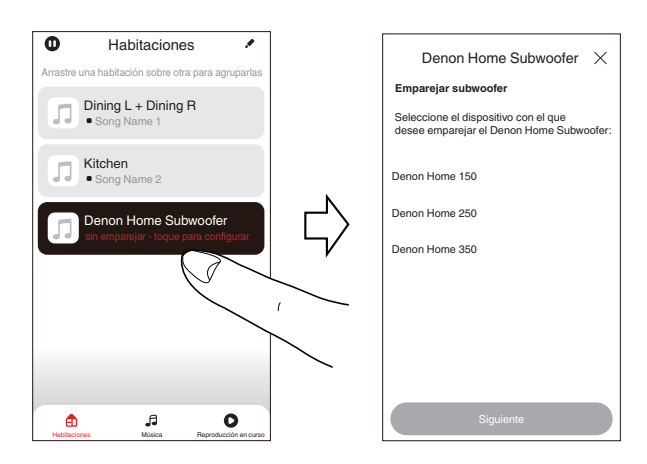

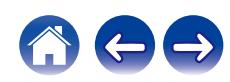

#### <span id="page-13-0"></span>**Desemparejar esta unidad**

- **1** Toque el icono de lápiz **e** situado en la esquina **superior derecha del menú "Habitaciones".**
- **2 Toque el dispositivo con HEOS integrado desde el que va a desemparejar esta unidad.**
- **3 Seleccione "Desconectar los subwoofers inalámbricos".**

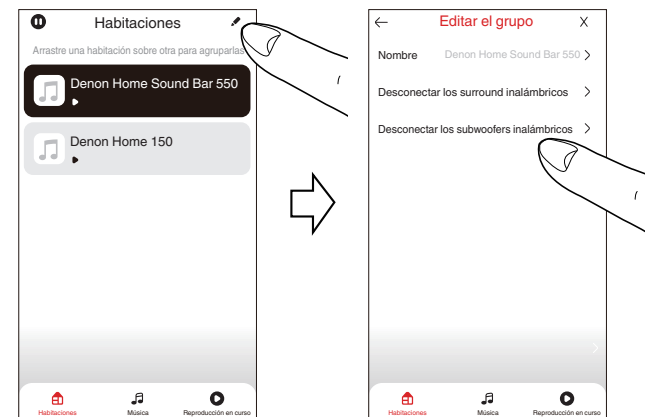

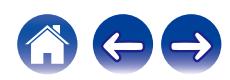

## <span id="page-14-0"></span>**Ajustes**

Puede configurar ajustes específicos de Denon Home Subwoofer en su sistema:

- **1 Seleccione el icono de ajustes** 0 **situado en la esquina superior izquierda del menú principal "Música" para ver el menú de ajustes.**
- **2 Seleccione "Mis dispositivos" para visualizar una lista de sus dispositivos con HEOS integrado.**
- **3 Seleccione el dispositivo con HEOS integrado que desee ajustar.**

## **Ajuste del nivel de salida del subwoofer**

- **1 Seleccione "Nivel".**
- **2 Ajuste el nivel hacia arriba o hacia abajo para compensar el nivel de salida del subwoofer.**

#### $\overline{\rightarrow}$

 $\bullet$  También puede configurar los ajustes tocando  $\odot$  en la pantalla Reproducción en curso.

#### **Ajuste del filtro de paso bajo**

- **1 Seleccione "Filtro de paso bajo".**
- **2 Establezca la frecuencia de corte.**

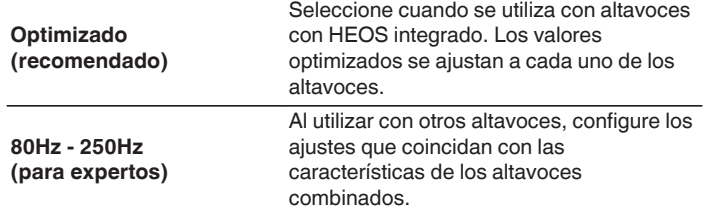

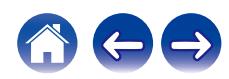

#### <span id="page-15-0"></span>**Ajuste de la fase**

- **1 Seleccione "Fase".**
- **2 Seleccione "Normal" (predeterminado) o "180°".**

#### $\overline{\mathscr{E}}$

- 0 Para una configuración normal, utilice "Normal".
- 0 El volumen de graves puede aumentar cuando se cambia a "180°" debido a la ubicación de la instalación del subwoofer.

#### **Ajuste de la luminosidad de la luz de estado**

- **1 Seleccione "LED indicador de estado".**
- **2 Ajuste la luminosidad.**

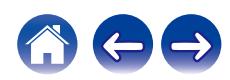

<span id="page-16-0"></span>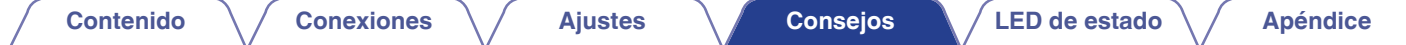

## **Resolución de problemas**

Si se produce algún problema, siga primero los pasos siguientes:

- **1. ¿Las conexiones están correctamente hechas?**
- **2. ¿Se está utilizando el equipo de acuerdo con las instrucciones del Manual del usuario?**
- **3. ¿Los otros componentes funcionan correctamente?**

Si esta unidad no funciona correctamente, compruebe los síntomas correspondientes en esta sección.

Si los síntomas no coinciden con ninguno de los descritos aquí, consulte con su vendedor, ya que podría deberse a un fallo en esta unidad. En este caso, desconecte la alimentación eléctrica inmediatamente y póngase en contacto con la tienda donde compró esta unidad.

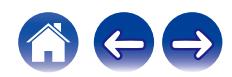

#### <span id="page-17-0"></span>**El equipo se apaga y el LED de estado parpadea en rojo**

#### **El equipo se apaga y el LED de estado parpadea en rojo.**

0 Debido al aumento de temperatura en el interior de esta unidad, el circuito de protección se ha activado. Desenchufe el cable de alimentación y espere una hora más o menos hasta que esta unidad se enfríe lo suficiente. Luego, conecte la alimentación de nuevo.

### **Conectarse a una red WPS**

#### **Conectarse a una red WPS.**

0 Si su router inalámbrico es compatible con WPS (Wi-Fi Protected Setup™), esta unidad también puede conectarse a la red mediante el método de botón de comando siguiendo los pasos indicados a continuación:

(Wi-Fi Protected Setup™ es una marca comercial de Wi-Fi Alliance.)

- **1.** Pulse el botón WPS en su router.
- **2.** Antes de que transcurran 2 minutos, mantenga pulsado el botón CONNECT del panel trasero de esta unidad durante 5 segundos.
- **3.** El LED situado en la parte delantera de esta unidad parpadeará en verde durante varios segundos mientras se establece la conexión con el router WPS.
- **4.** Una vez completada la conexión, el LED situado en la parte delantera de esta unidad se iluminará en azul continuo.

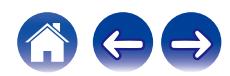

## <span id="page-18-0"></span>**Restablecimiento de los ajustes de fábrica**

Si la función de red o esta unidad no funcionan correctamente, el problema puede resolverse restableciendo los ajustes de fábrica.

Al restablecer la unidad se eliminan la información de red inalámbrica, la ecualización y el nombre, pero se conserva el software actual. Para poder volver a utilizar esta unidad, deberá acceder a "Ajustes" - "Agregar dispositivo" desde la HEOS App para conectarla de nuevo a su red doméstica.

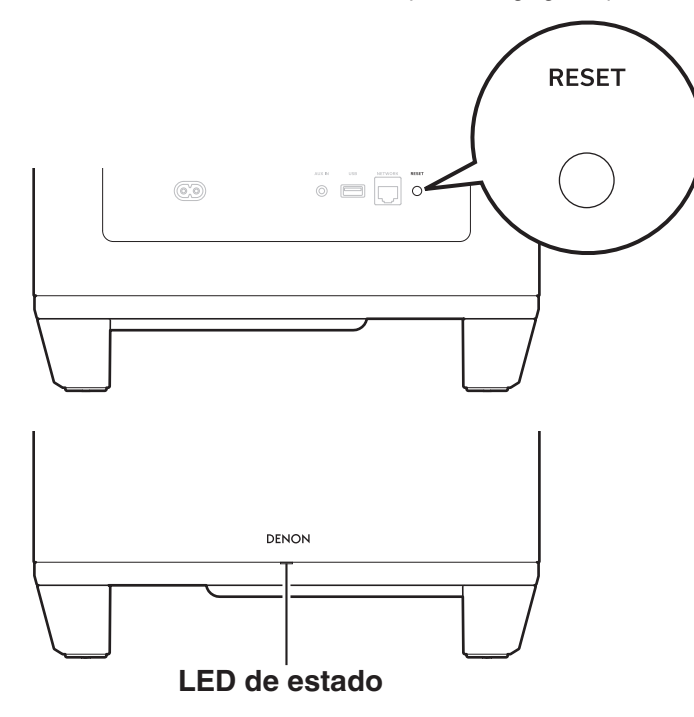

#### **1 Mantenga pulsado el botón RESET de esta unidad durante 5 segundos.**

El LED de estado parpadea en ámbar y se inicia el proceso de restablecimiento.

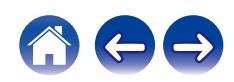

## <span id="page-19-0"></span>**Restablecimiento del firmware a los ajustes de fábrica**

Si la función de red o esta unidad no funcionan correctamente, el problema puede resolverse restableciendo el firmware a los ajustes de fábrica.

- 0 Se ha confirmado que la conexión de red no tiene ningún problema, pero la unidad no puede conectarse a Internet.
- La solución indicada en "Restablecimiento de los ajustes de fábrica" no funciona. ( $\mathbb{Z}$ ) ( $\mathbb{Z}$ ) en 19)

En estos casos, realice la operación siguiente:

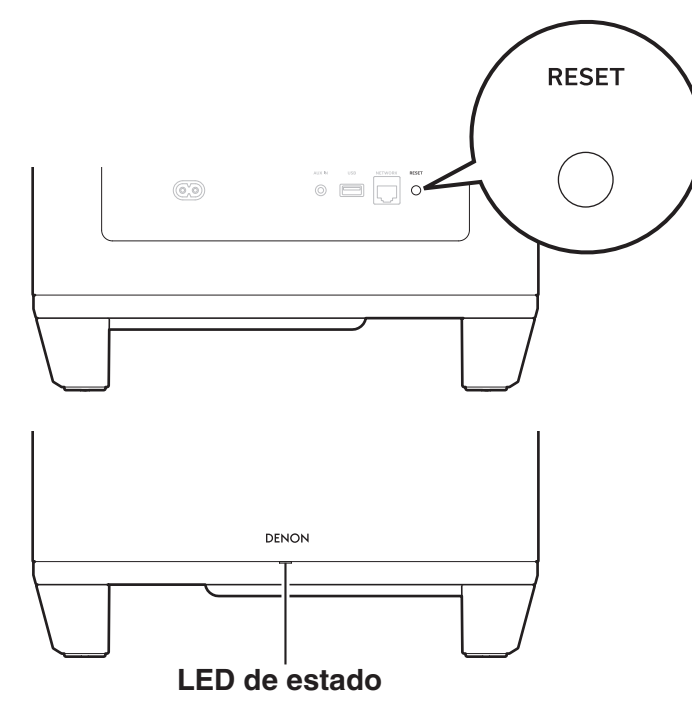

- **1 Desenchufe el cable de alimentación de la toma de corriente.**
- **2 Enchufe el cable de alimentación mientras mantiene pulsado el botón RESET.**

#### **3 Suelte el botón después de que el LED de estado empiece a parpadear en ámbar.**

Cuando la luz ámbar del LED de estado pase de parpadeante a continua, el proceso de recuperación se habrá completado.

- 0 Este proceso puede tardar un tiempo en completarse, ya que conlleva la recuperación del firmware.
- 0 Este proceso eliminará toda la información previamente configurada.
- 0 No desenchufe el cable de alimentación hasta que todo el proceso se haya completado.
- 0 Si tras realizar esta operación el problema persiste, póngase en contacto con nuestro centro de servicio al cliente.

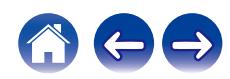

<span id="page-20-0"></span>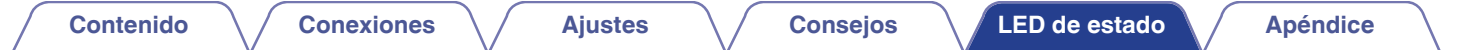

## **Tabla de LED de estado**

Los LED situados en los paneles delantero y trasero cambian para indicar el estado actual.

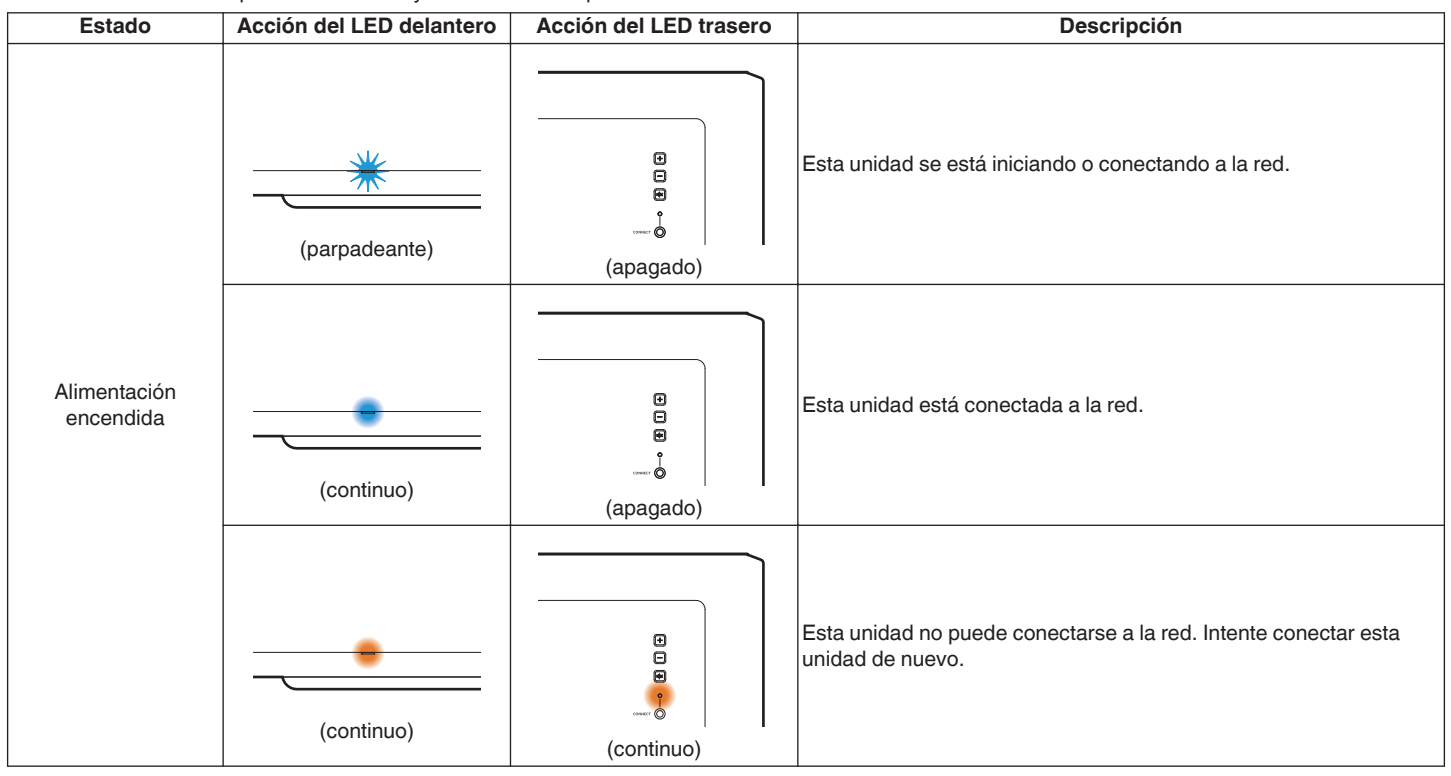

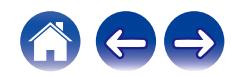

<span id="page-21-0"></span>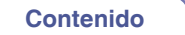

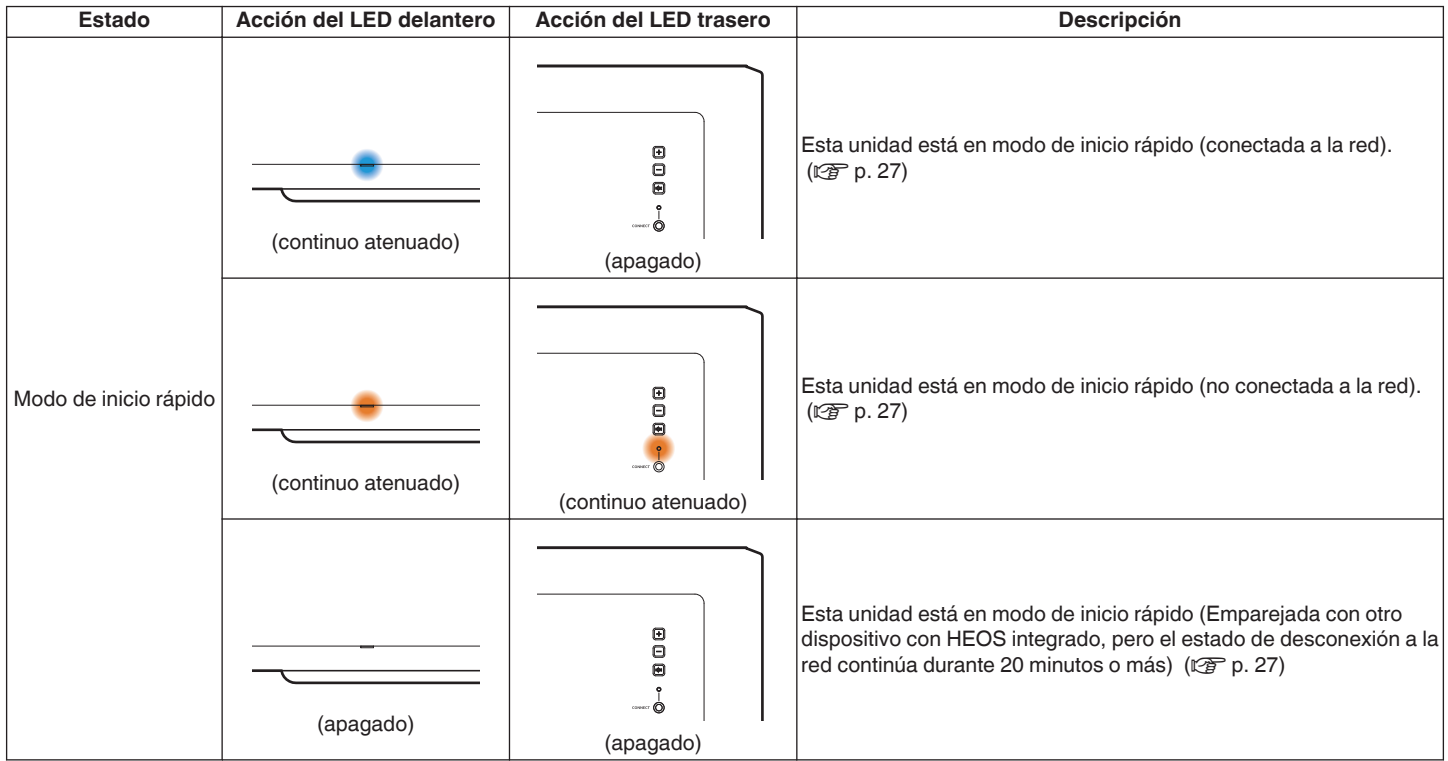

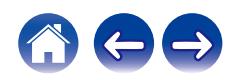

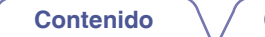

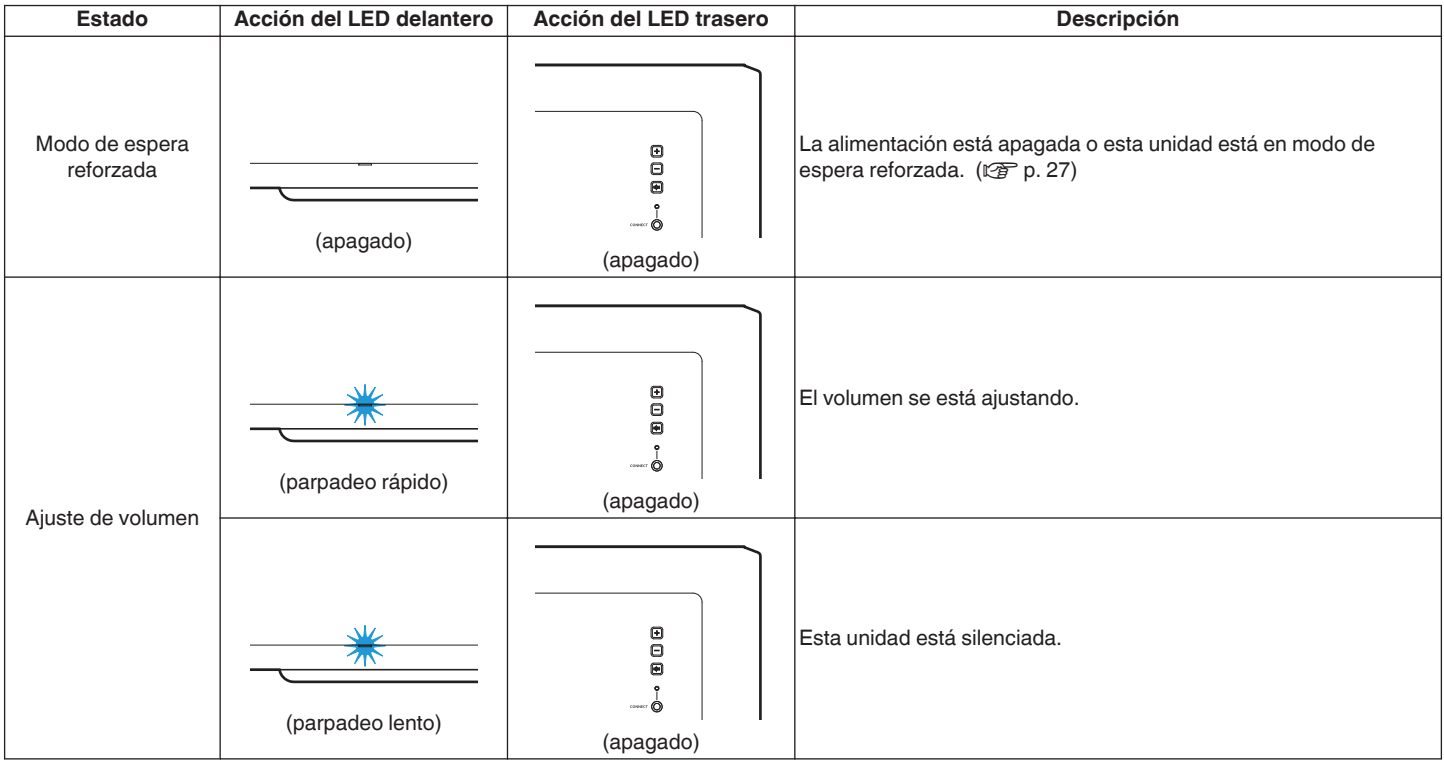

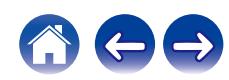

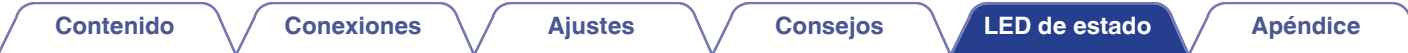

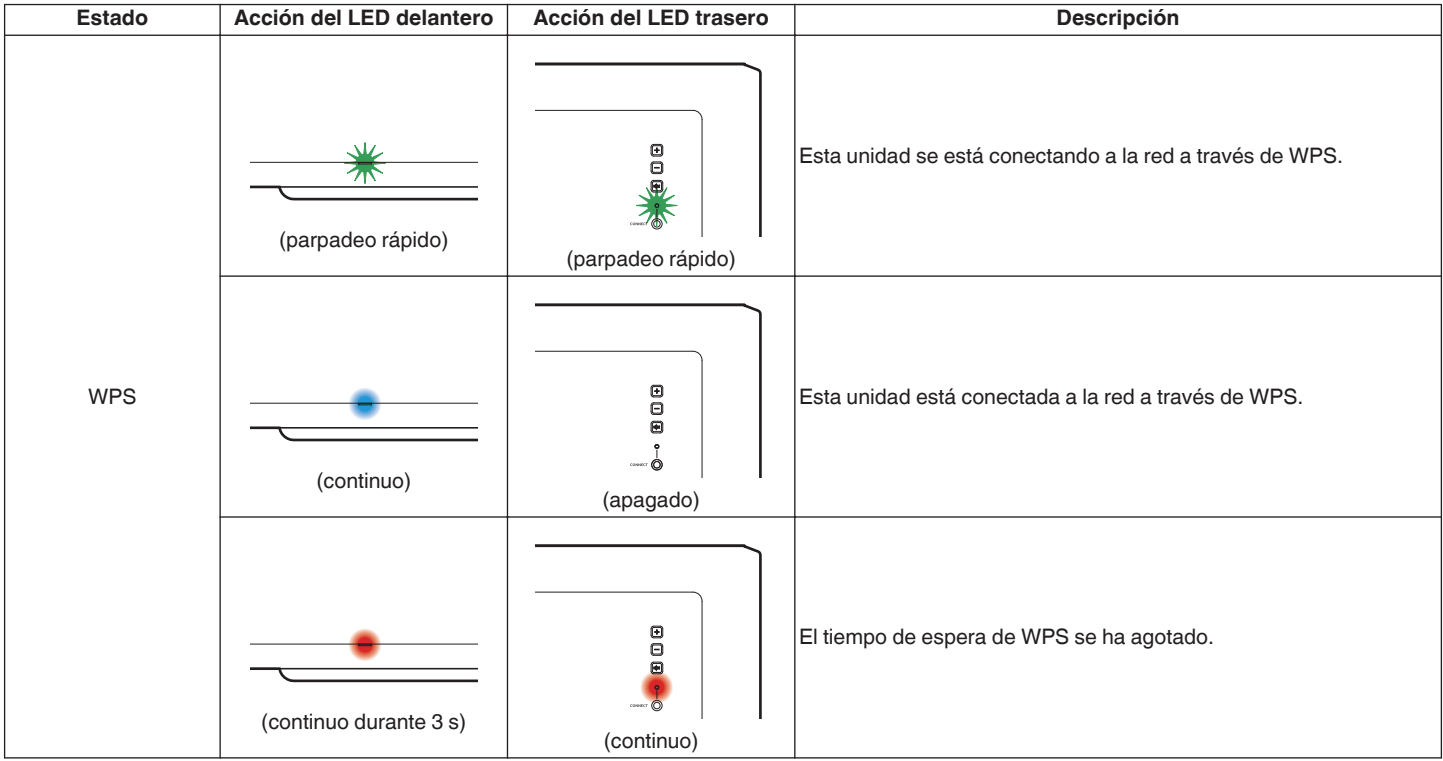

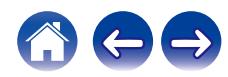

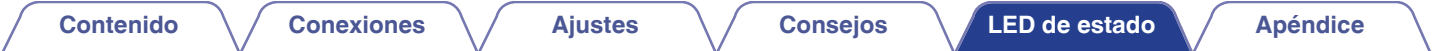

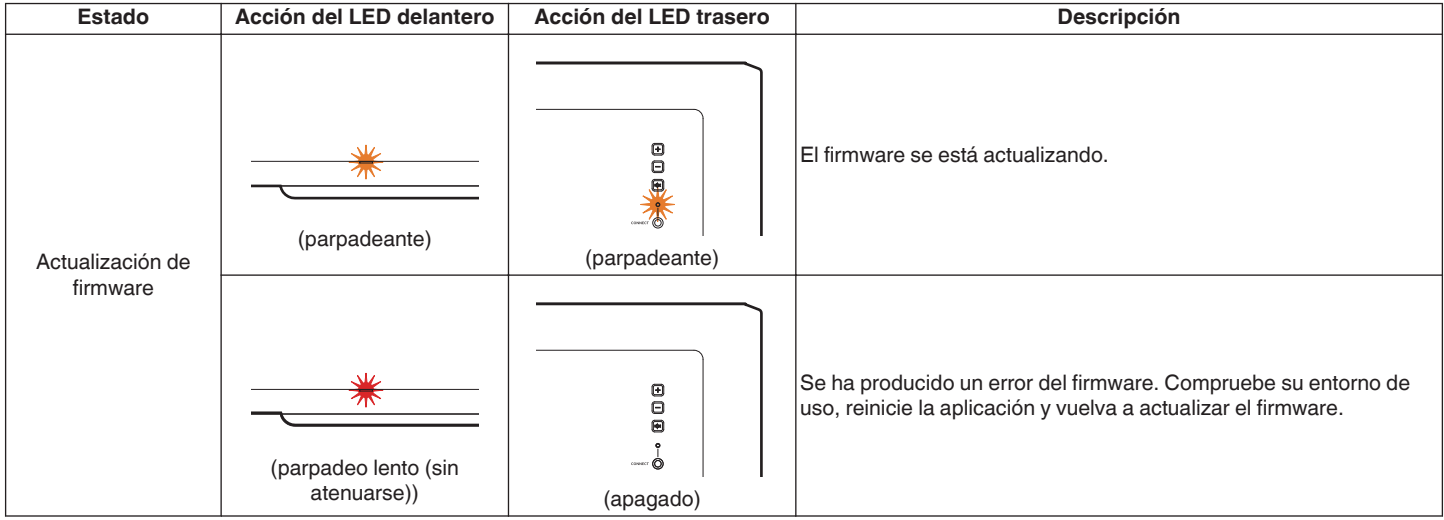

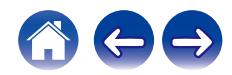

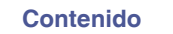

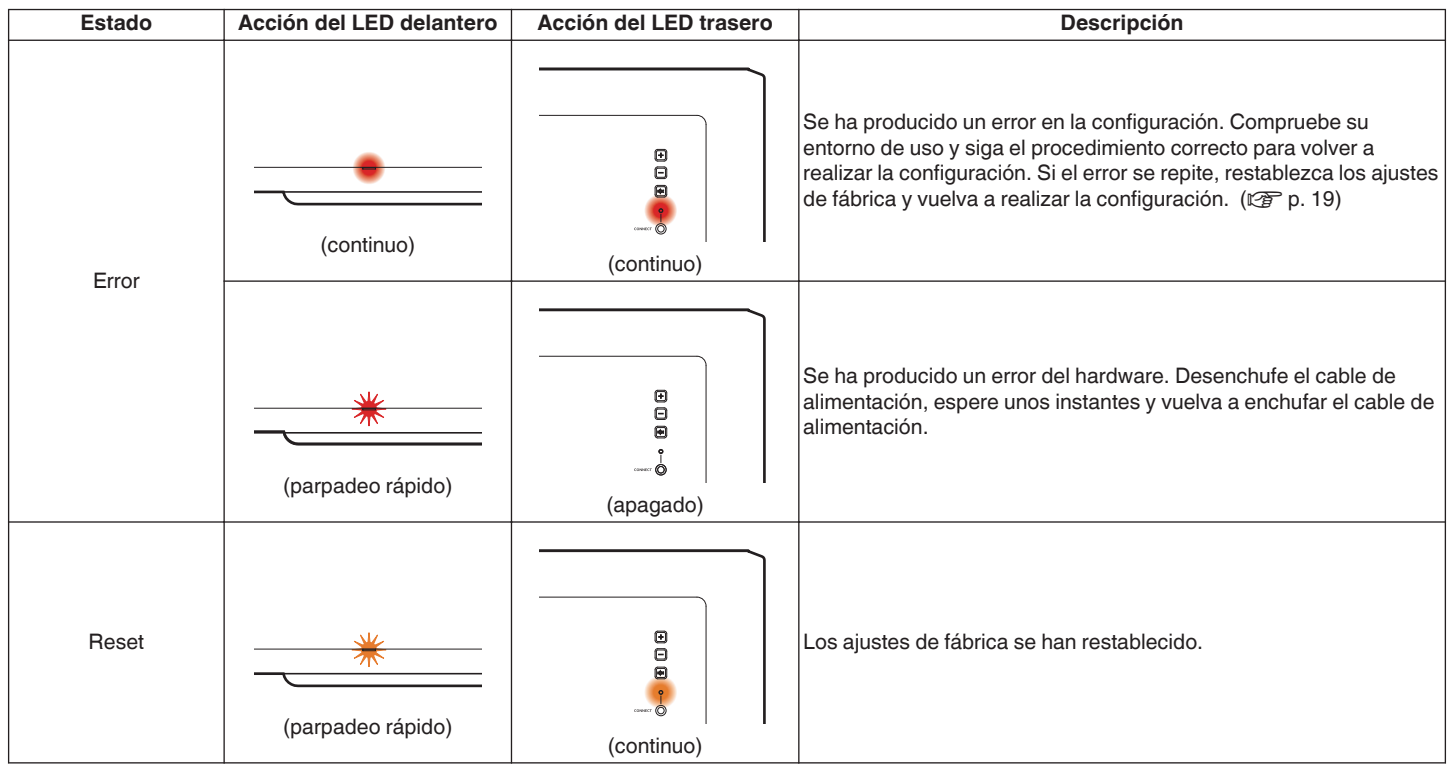

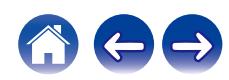

## <span id="page-26-0"></span>**Administración de energía**

#### **Modos de energía**

#### ■ Modo de inicio rápido

Esta unidad entra automáticamente en modo de inicio rápido para ahorrar energía en los casos siguientes. Durante el modo de inicio rápido, esta unidad se enciende cuando se realiza en ella cualquier operación.

Para obtener más información sobre el LED de estado durante el modo de inicio rápido, consulte "Tabla de LED de estado". (19 [p. 22\)](#page-21-0)

#### n **Ethernet**

Tras aproximadamente 20 minutos sin operaciones y sin acceso a la red después de reproducir música a través de Ethernet.

#### n **Wi-Fi**

Tras aproximadamente 20 minutos sin operaciones y sin acceso a la red después de reproducir música a través de Wi-Fi.

#### n **USB**

Tras aproximadamente 20 minutos sin operaciones y sin acceso a la red después de reproducir música desde una unidad flash USB.

#### n **Entrada AUX**

Tras aproximadamente 20 minutos sin audio.

#### ■ Modo de espera completo

El dispositivo también tiene la capacidad de entrar automáticamente en "Modo de espera completo" cuando la conexión de red inalámbrica o por cable se elimina durante más de 60 minutos en modo de inicio rápido.

El LED de estado se apagará durante Modo de espera completo. Para activar esta unidad del Modo de espera completo, debe pulsar los botones de volumen o silencio, con lo que se encenderá de inmediato el LED del panel delantero.

• Si se pulsa el botón  $\sqrt[d]{X}$  durante 5 segundos, esta unidad también entra en modo de espera reforzada.

#### o **Desactivado**

Para apagar por completo el dispositivo, debe desconectar el enchufe de la toma de corriente.

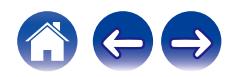

## <span id="page-27-0"></span>**Códecs y tipos de archivo admitidos**

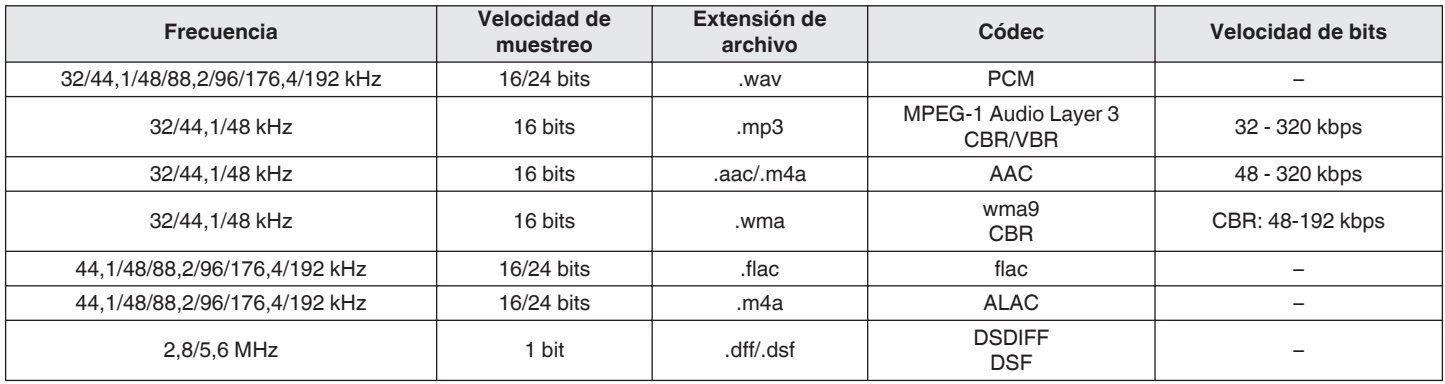

 $\overline{\mathscr{L}}$ 

0 No se admiten los archivos protegidos por DRM, como la tecnología DRM Fairplay de Apple.

0 El descodificador Apple Lossless Audio Codec (ALAC) se distribuye con la licencia de Apache, versión 2.0 (**http://www.apache.org/licenses/LICENSE-2.0**).

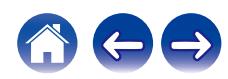

<span id="page-28-0"></span>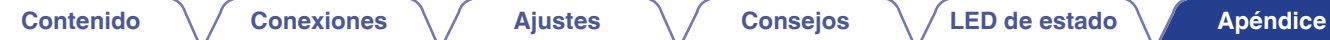

## **Información sobre Marcas Registradas**

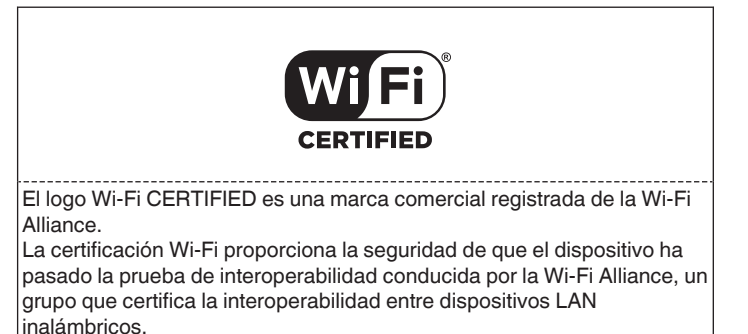

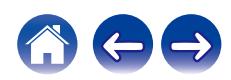

<span id="page-29-0"></span>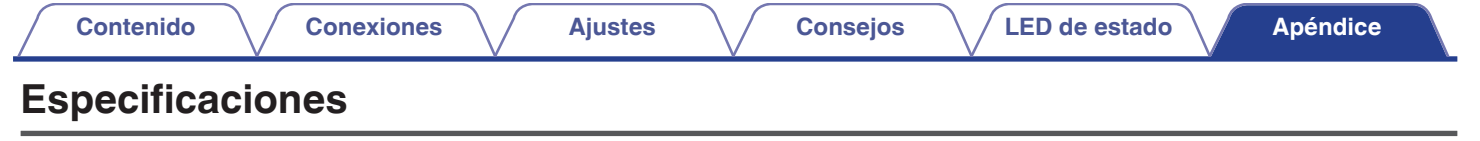

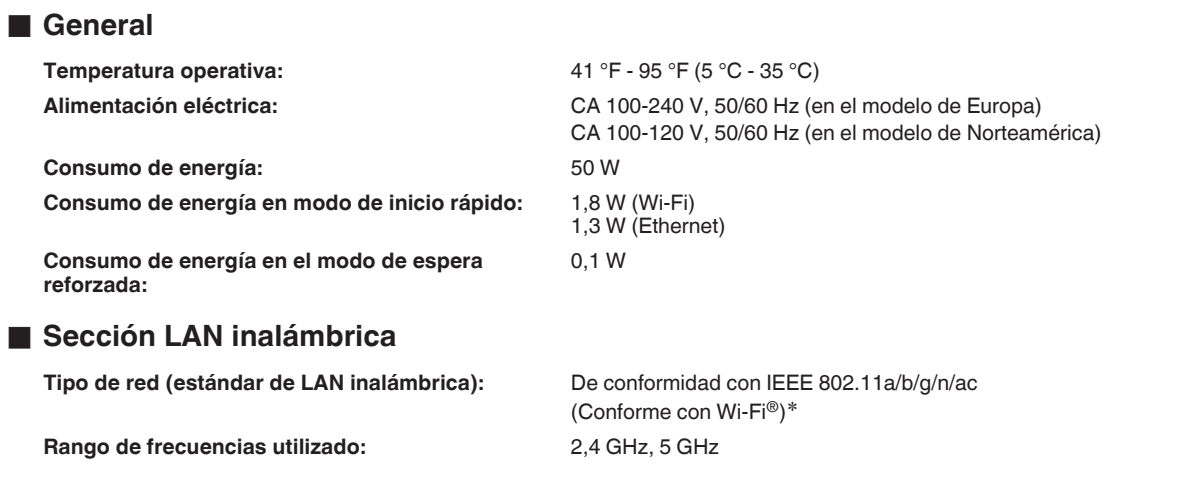

z El logo de Wi-Fi® CERTIFIED y el logo de Wi-Fi CERTIFIED On-Product son marcas comerciales registradas de la Wi-Fi Alliance.

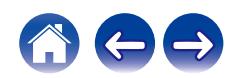

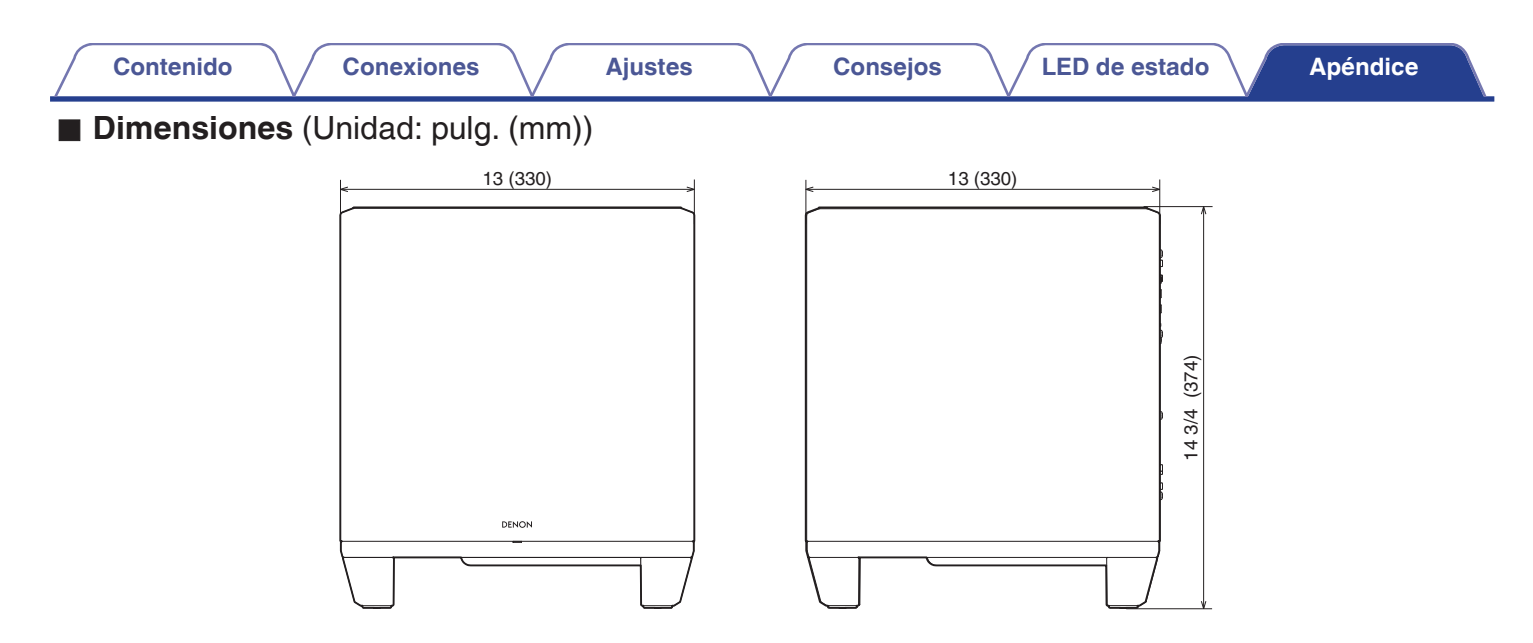

■ Peso: 27 lbs 9 oz (12,5 kg)

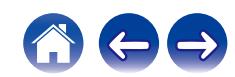

<span id="page-31-0"></span>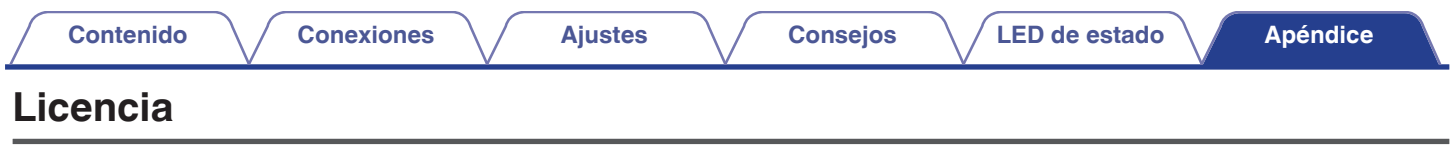

Esta unidad utiliza código fuente programado bajo GPL o LGPL. Las licencias utilizadas se enumeran en el Manual WEB. **http://manuals.denon.com/DenonHomeSubwoofer/EU/ES/**

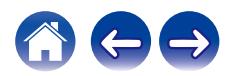

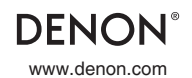

www.denon.com 3520 10819 00AD ©2021 Sound United. All Rights Reserved.